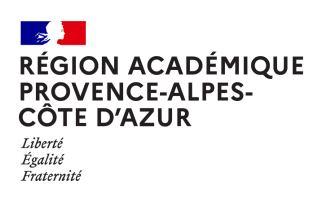

## **BigBlueButton, créer de l'interactivité**  ...avec l'outil 'Sondage'

Afin de s'assurer de l'engagement des participants, vous avez la possibilité d'afficher un sondage à n'importe quel moment de la classe virtuelle.

## Débuter un sondage

Cliquez sur l'icône  $\pm$  puis choisissez l'option « Débuter un sondage » (1)

- Soit vous posez votre question à l'oral  $\bullet$
- Soit vous écrivez votre question dans la  $\bullet$ case prévue à cet effet
- Soit vous avez prévu d'afficher la ques- $\bullet$ tion dans la présentation que vous avez chargée
- Il est possible de demander au participant  $\bullet$ de saisir le texte de sa réponse (2).
- Si besoin, il est possible d'ajouter un choix  $\bullet$ d'élément de réponse (3) avant de débuter le sondage.

## Réponse au sondage

Une petite fenêtre pop up apparaît sur l'écran des participants et du modérateur dans l'attente d'un clic sur la réponse choisie (4).

De son côté, le présentateur voit au fur-et-àmesure quels utilisateurs ont répondu au sondage (5) et il peut choisir quand il le souhaite de mettre fin au sondage (6).

Les résultats sont alors affichés en bas à droite sur l'écran de tous les participants :

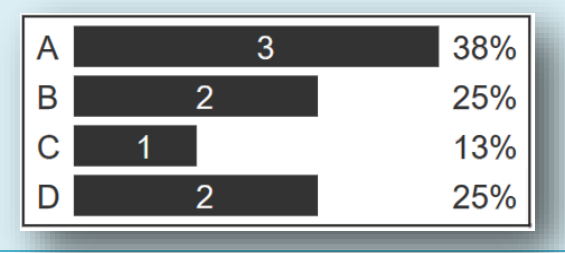

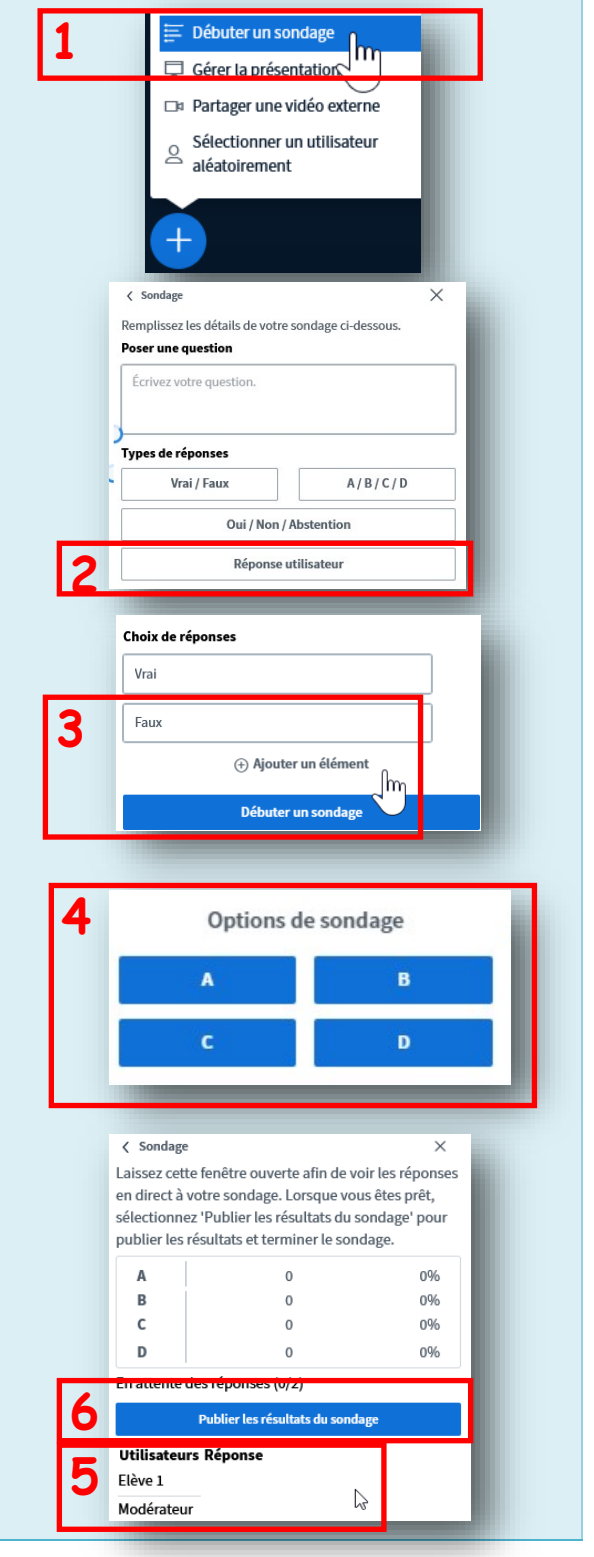

*© Direction régionale académique du numérique éducatif—27/09/2021*